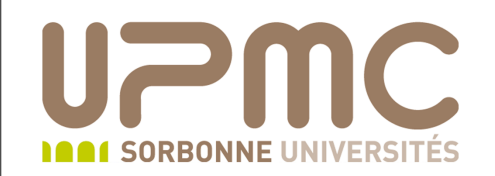

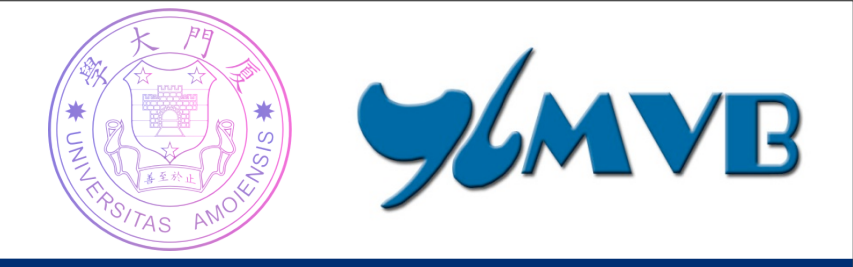

# **A Practical Guide for the XMVB Program**

Tutors:

- $\triangleright$  Tristan Ribeyre
- $\triangleright$  Benoît Braïda

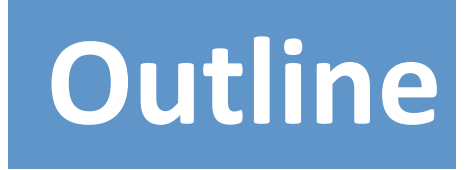

- $\triangleright$  General introduction
- $\triangleright$  How to write input files?
- $\triangleright$  How to get information from output files?

## **General introduction**

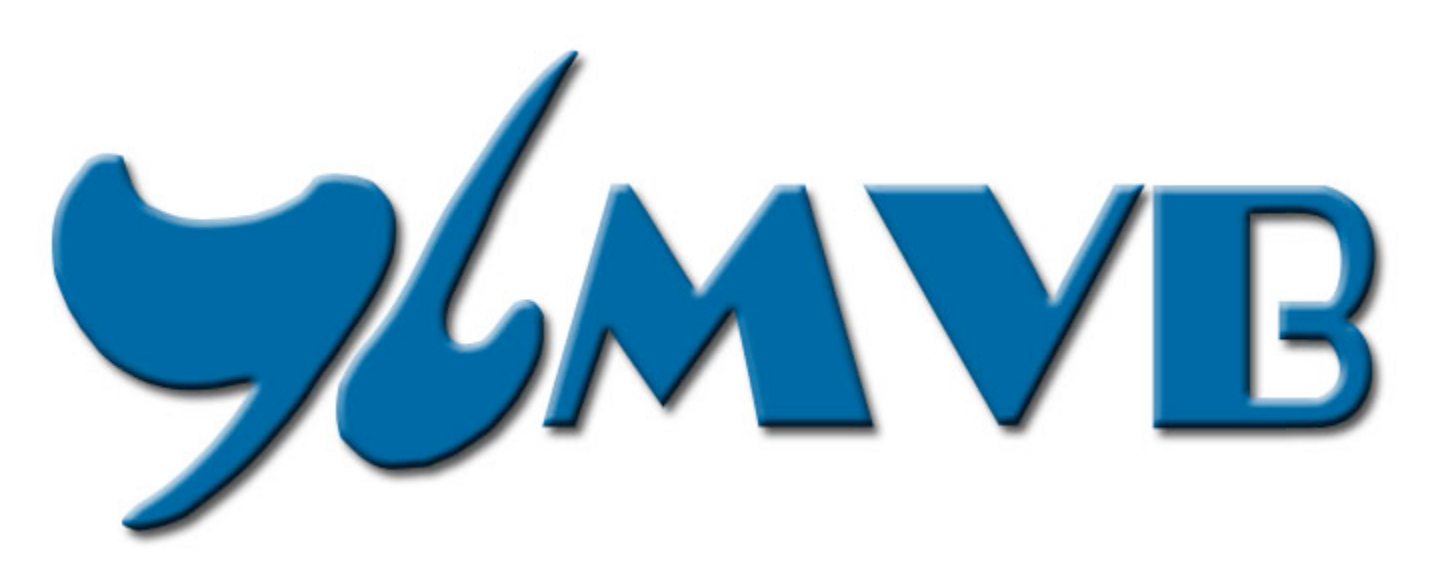

#### **An Ab Initio Non-orthogonal Valence Bond Program**

Version 2.0 (2012)

Lingchun Song, Zhenhua Chen, Fuming Ying, Jinshuai Song, Xun Chen,

**Peifeng Su, Yirong Mo, Qianer Zhang, Wei Wu\*** 

*State Key Laboratory of Physical Chemistry of Solid Surfaces, Fujian Provincial Key Laboratory of Theoretical and Computational Chemistry,* and Department of Chemistry, *Xiamen University, Xiamen, Fujian 361005, CHINA*

## **Current capabilities of XMVB 2.0**

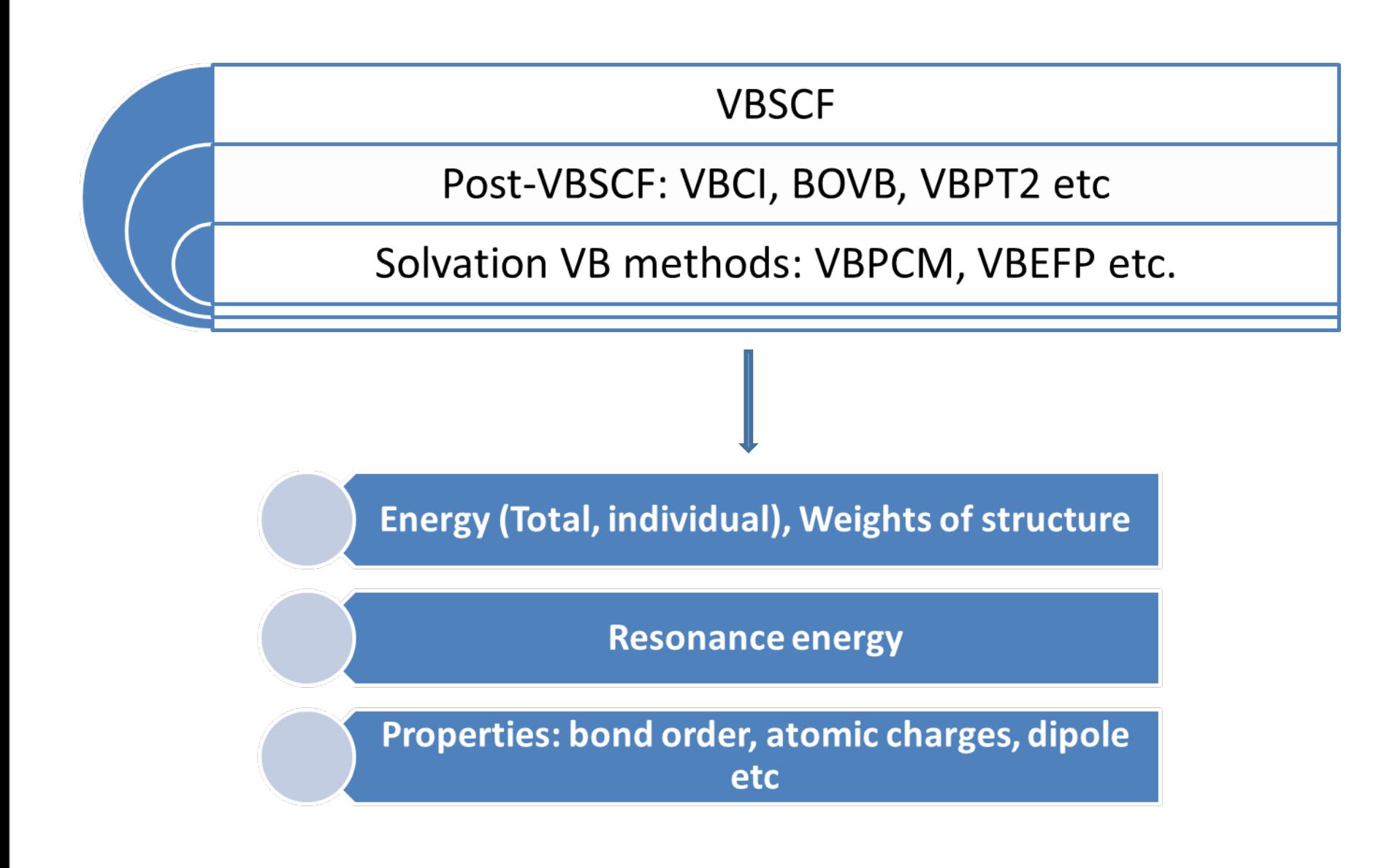

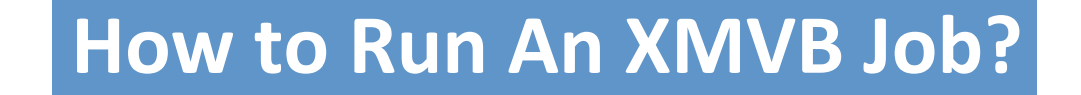

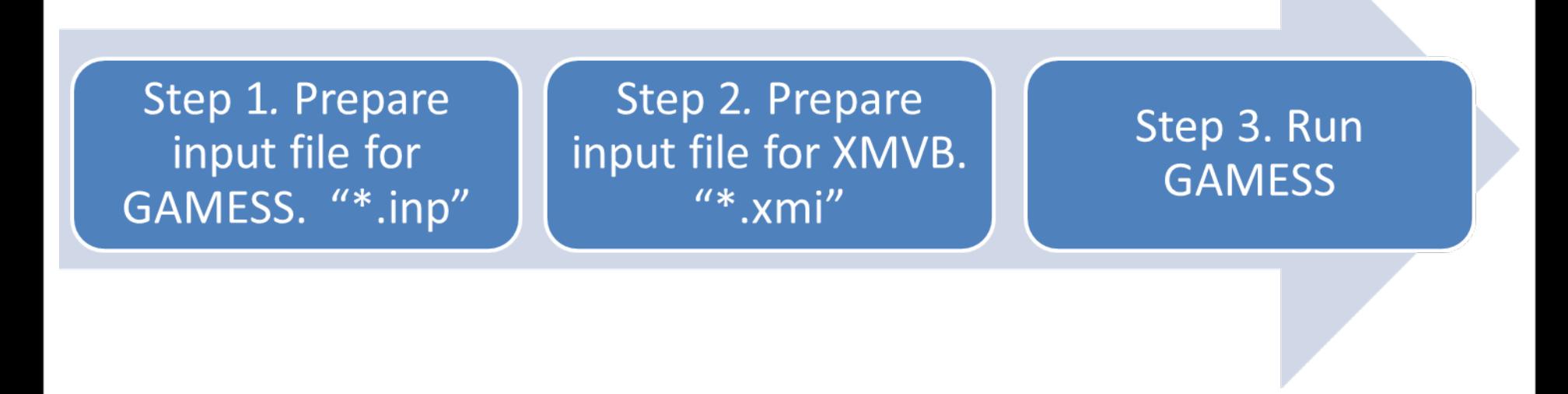

For a "XXX.xmi" file, you must prepare a corresponding "XXX.inp" file The job name "XXX" for the two input files should be the same.

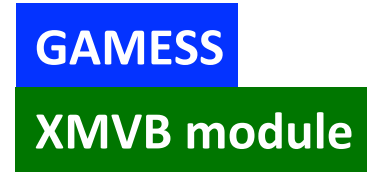

## **XMVB** module **On the local cluster (Obelix)**

### Add my /bin to your \$path :

export PATH= /users/lct/braida/bin:\$PATH

Add it also preferably into your .bash\_profile file

check : which vbrun

jeudi 25 juillet 13

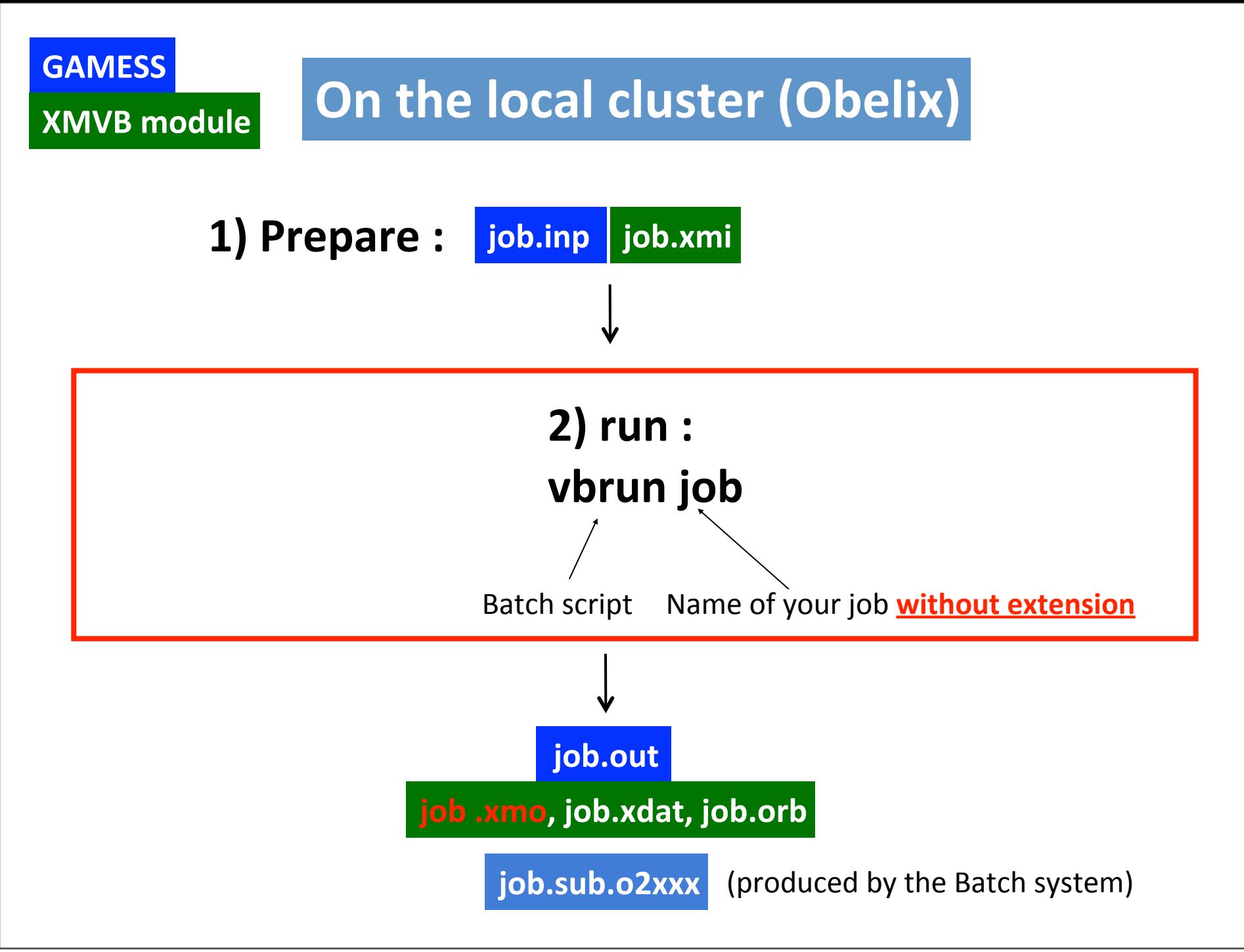

Useful documents

GAMESS manual

http://www.msg.ameslab.gov/gamess/documentation.html

**XMVB** manual

https://wiki.lct.jussieu.fr/workshop/images/7/71/XMVB\_Manual\_V20.pdf

**Tutorial exercises**

### https://wiki.lct.jussieu.fr/workshop/index.php/VB\_tutorial

## **How to write input files?**

## **Structure of Typical XMVB Input File**

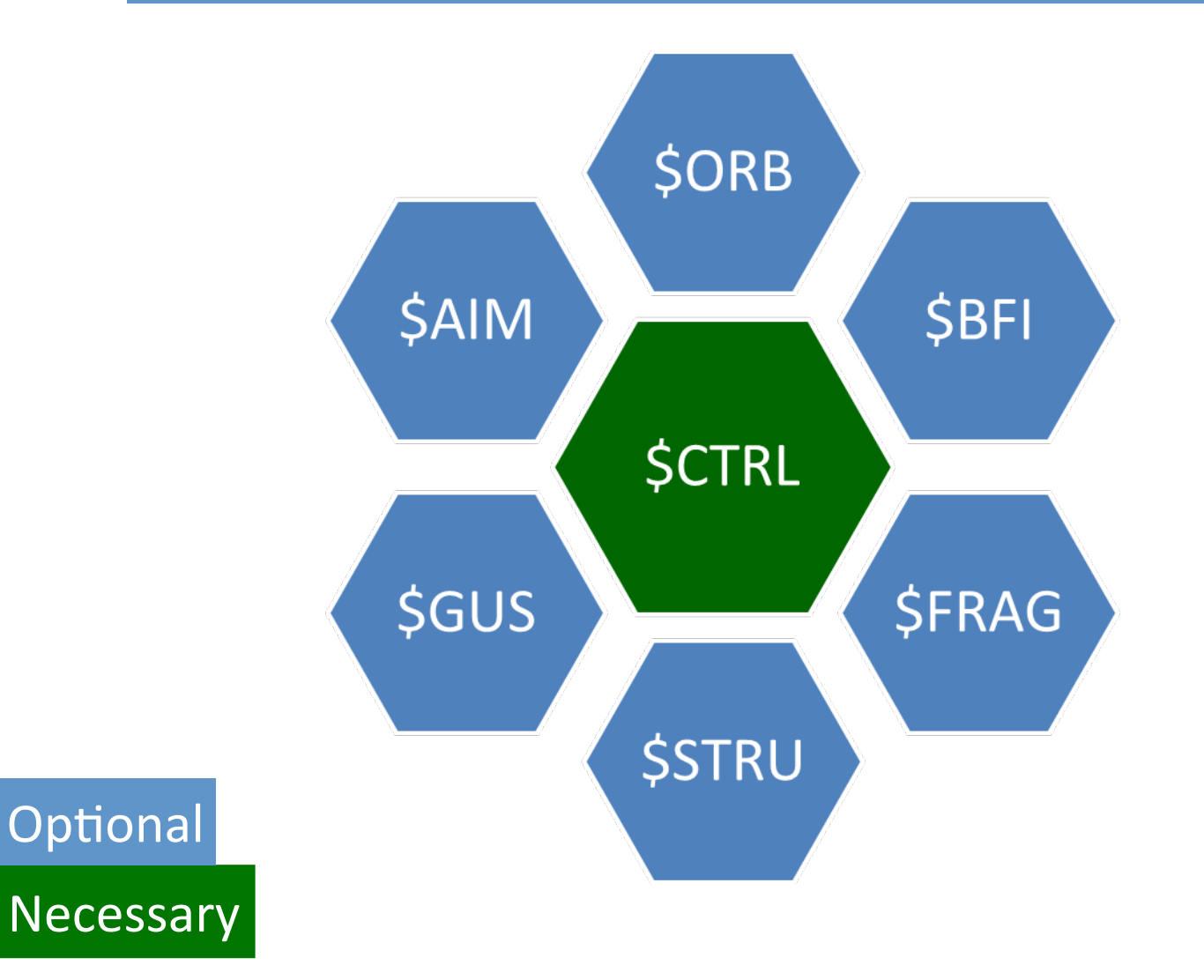

## **Example 1. H<sub>2</sub> molecule**

h2.inp / GAMESS INPUT FILE

```
$contrl runtyp=energy scftyp=rhf $end
$contrl vbtyp=xmvb $end
$basis gbasis=n31 ngauss=6 NPFUNC=1 $end
Sdata
	H2	molecule
C<sub>1</sub>H  1.0  0.000000  0.000000  0.000000
	H			1.0			0.000000		0.000000		0.742000
	$end
```
rhf for mult=1 rohf or uhf for mult  $>1$ 

The detailed information of GAMESS input file is available in GAMESS manual.

**GAMESS input files** (job.inp files) will be provided for all exercises

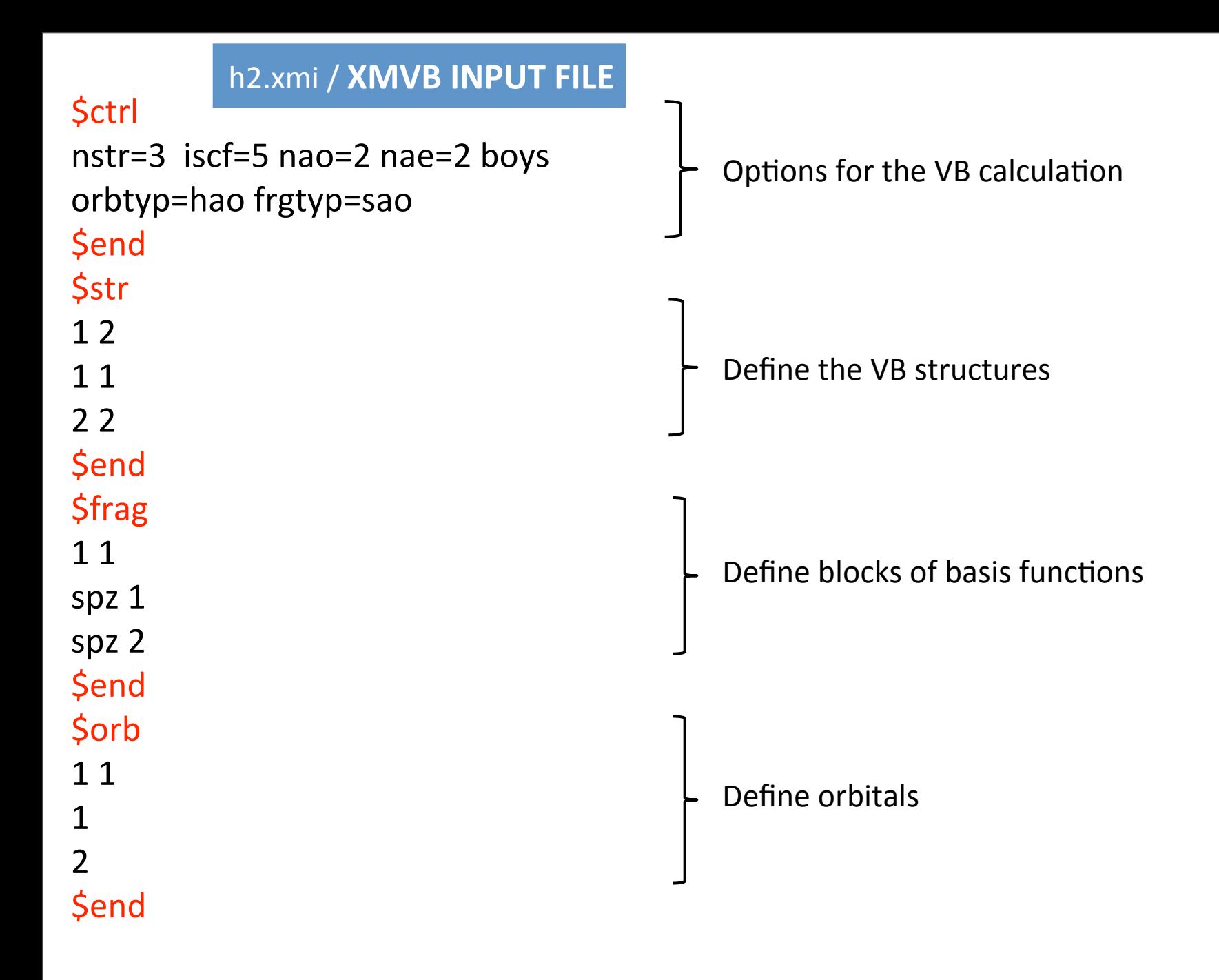

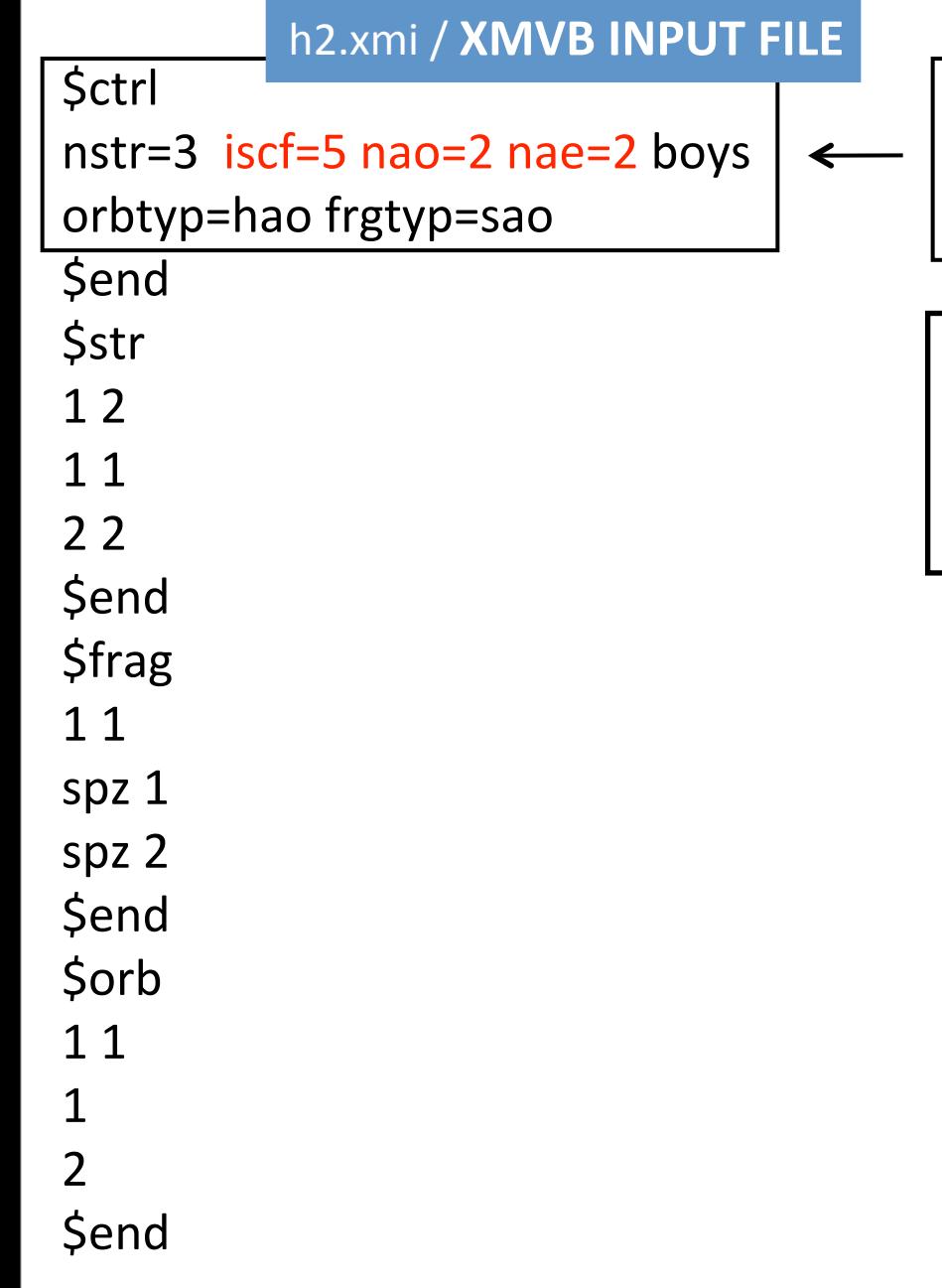

iscf : orbital optimization algorithm nao: number of active orbitals nae: number of active electrons

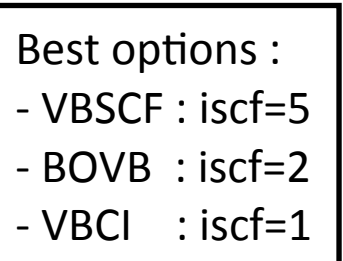

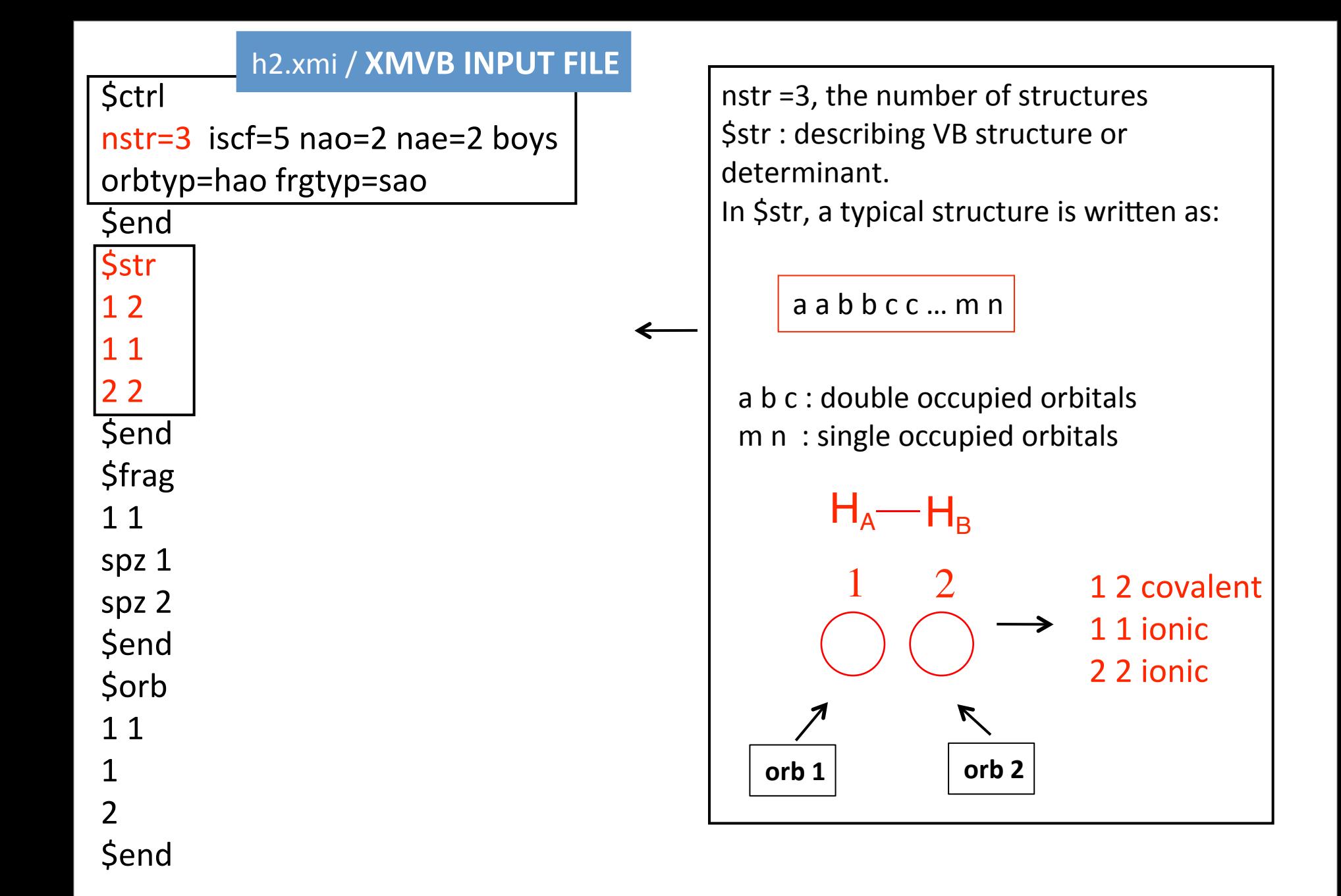

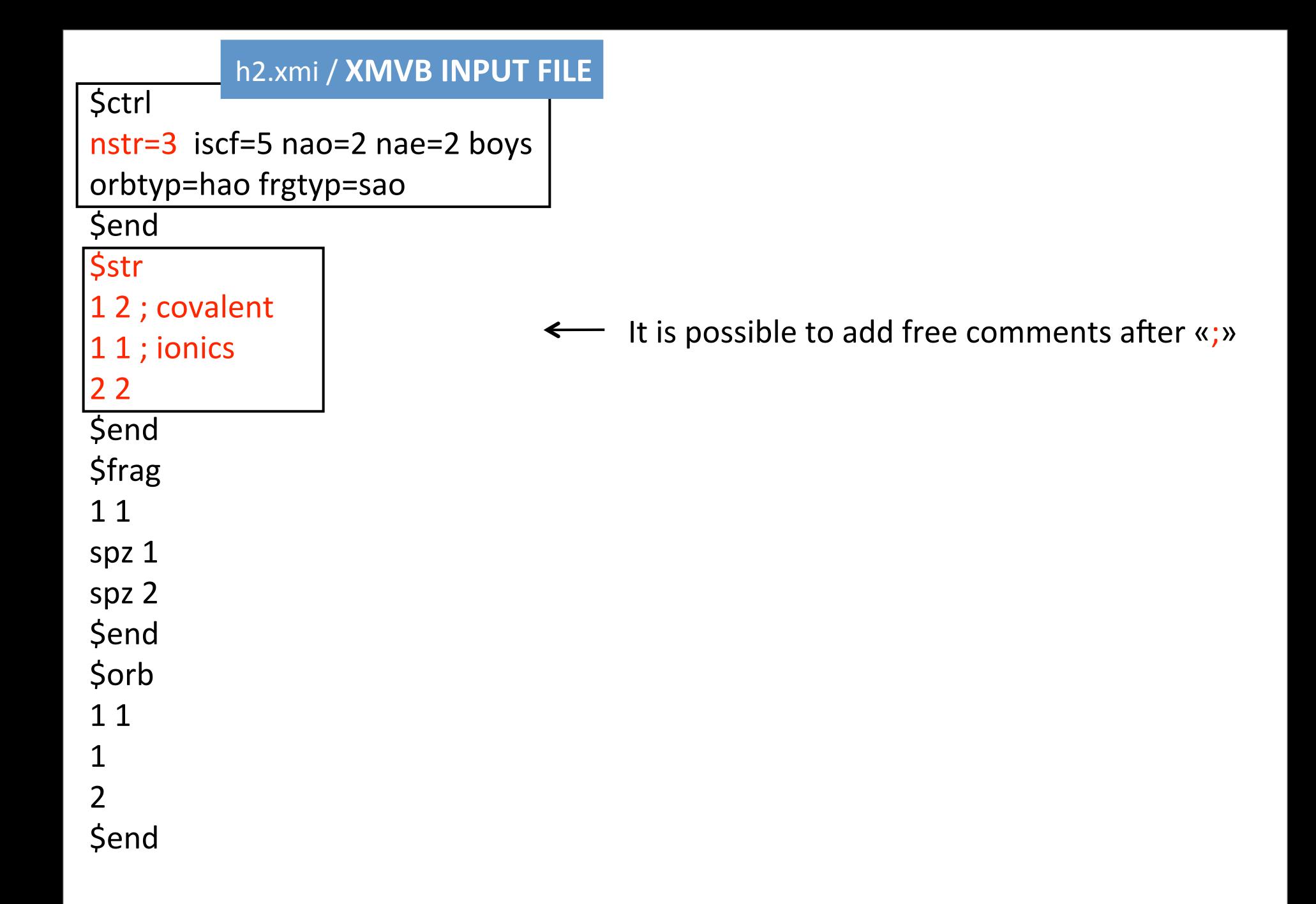

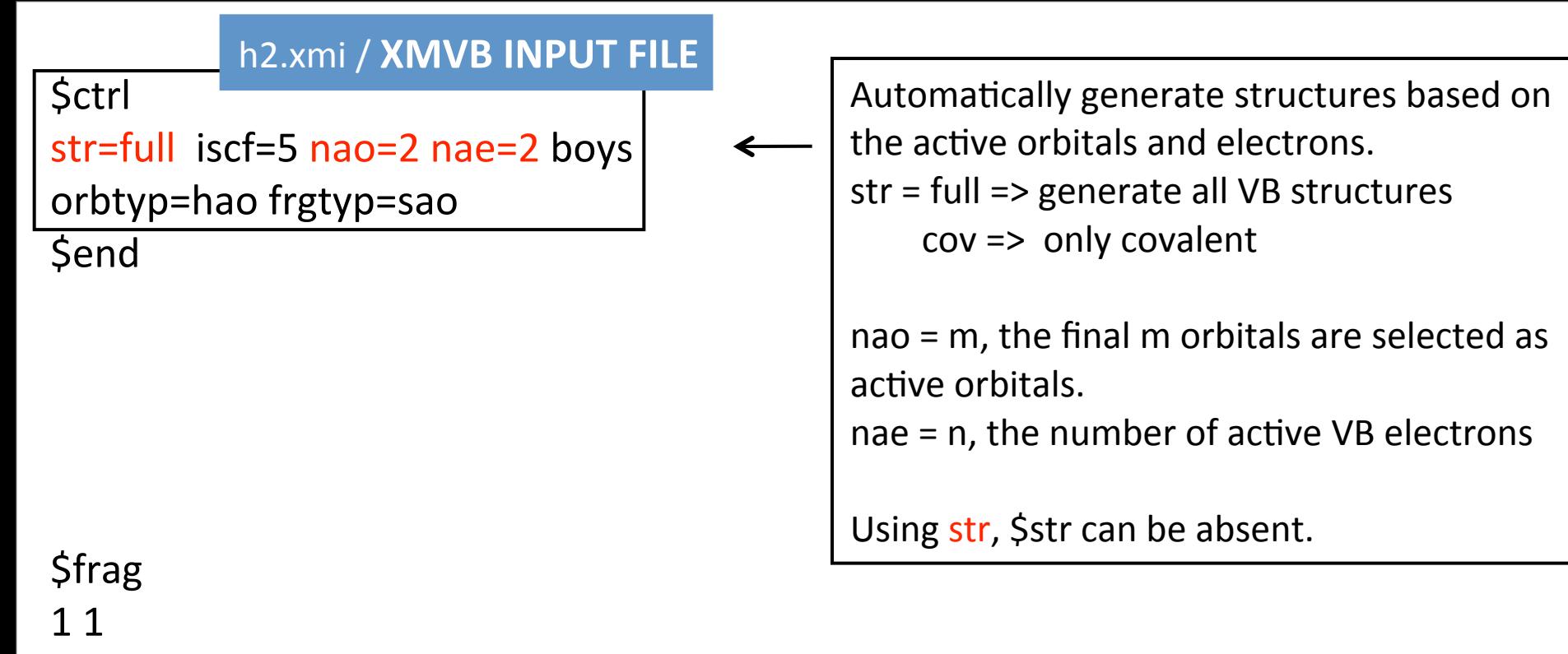

spz 1

spz 2

\$end

\$orb

 $1<sub>1</sub>$ 

 $\overline{\mathcal{L}}$ 

\$end

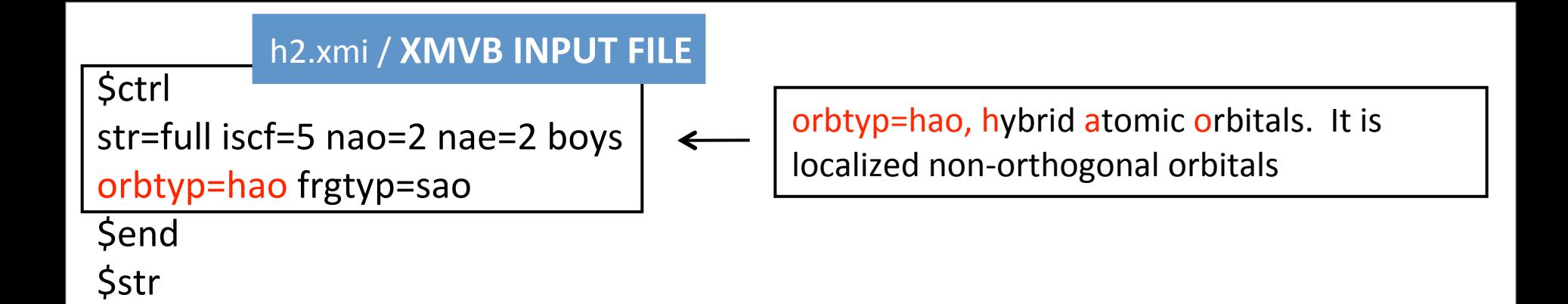

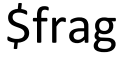

11

spz 1

spz 2

\$end

\$orb

11

1

 $\overline{\mathcal{L}}$ 

\$end

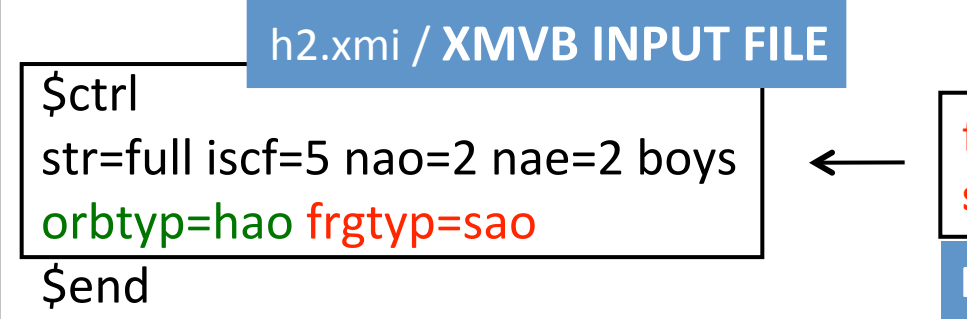

frgtyp=sao, fragments are defined with **s**ymmetrized **a**tomic **o**rbitals. 

**Fragments are a series of basis function sets.** 

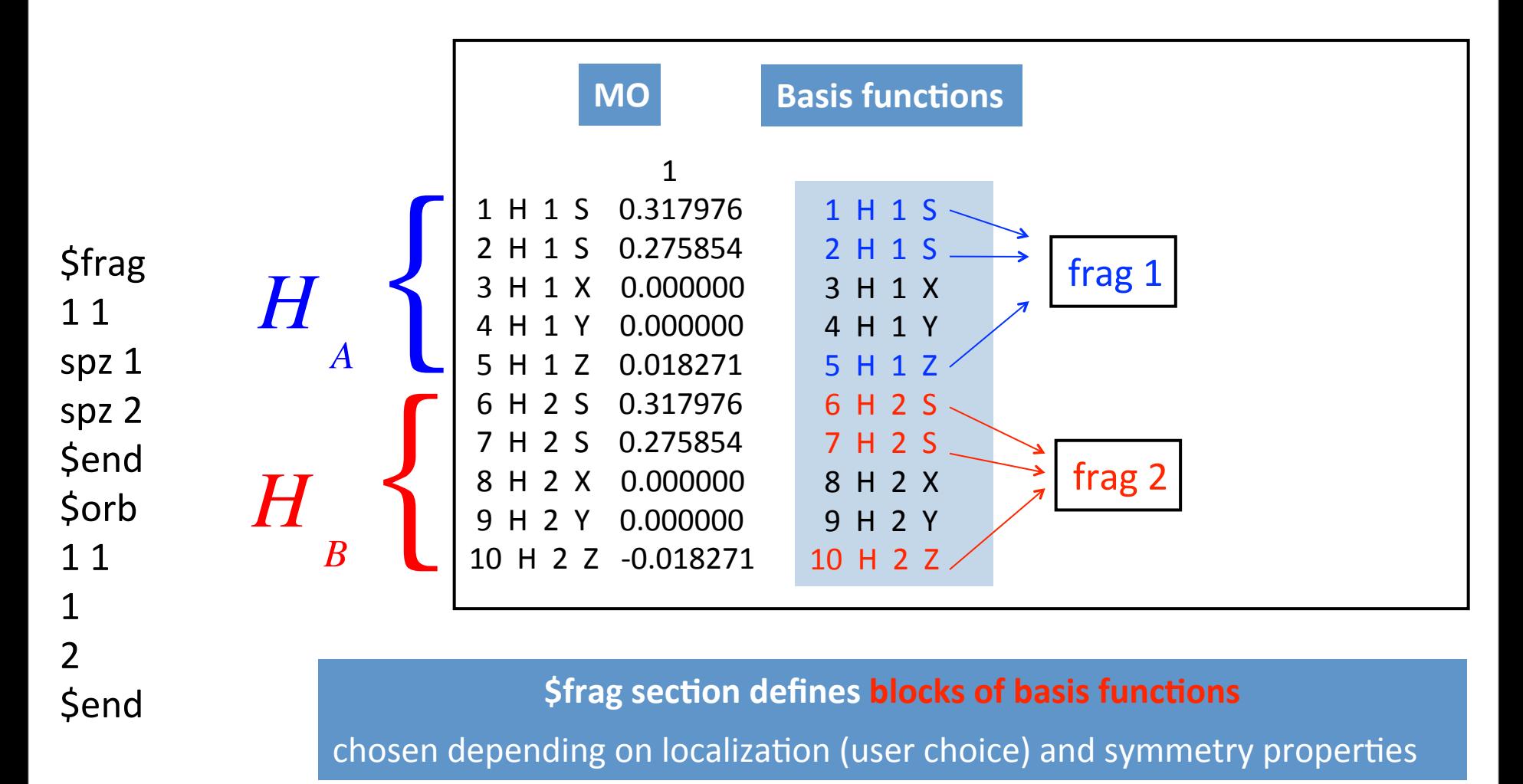

Fragments are a series of basis function sets.

#### **A MORE ADVANCED EXAMPLE**

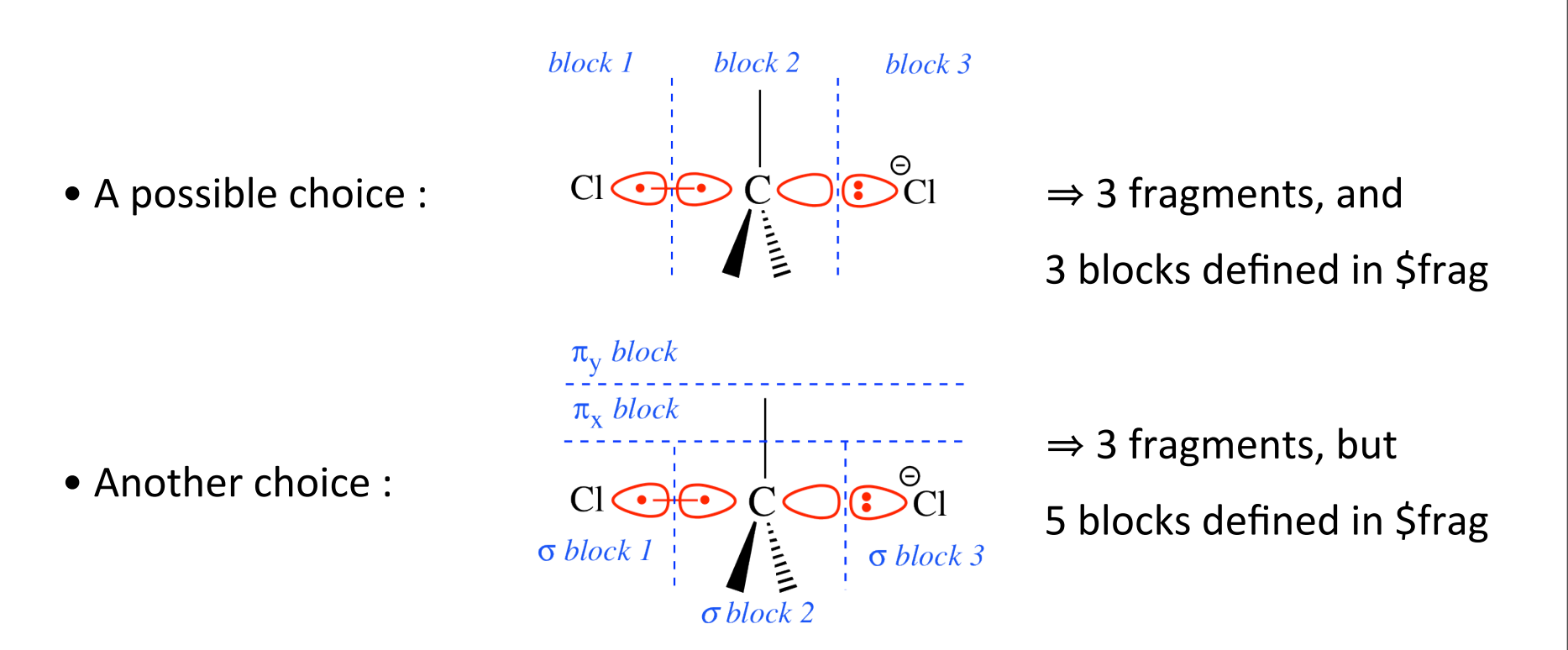

\$frag section defines **blocks of basis functions** 

chosen depending on localization (user choice) and symmetry properties

#### h2.xmi / **XMVB INPUT FILE**

\$ctrl str=full iscf=5 nao=2 nae=2 boys orbtyp=hao frgtyp=sao \$end

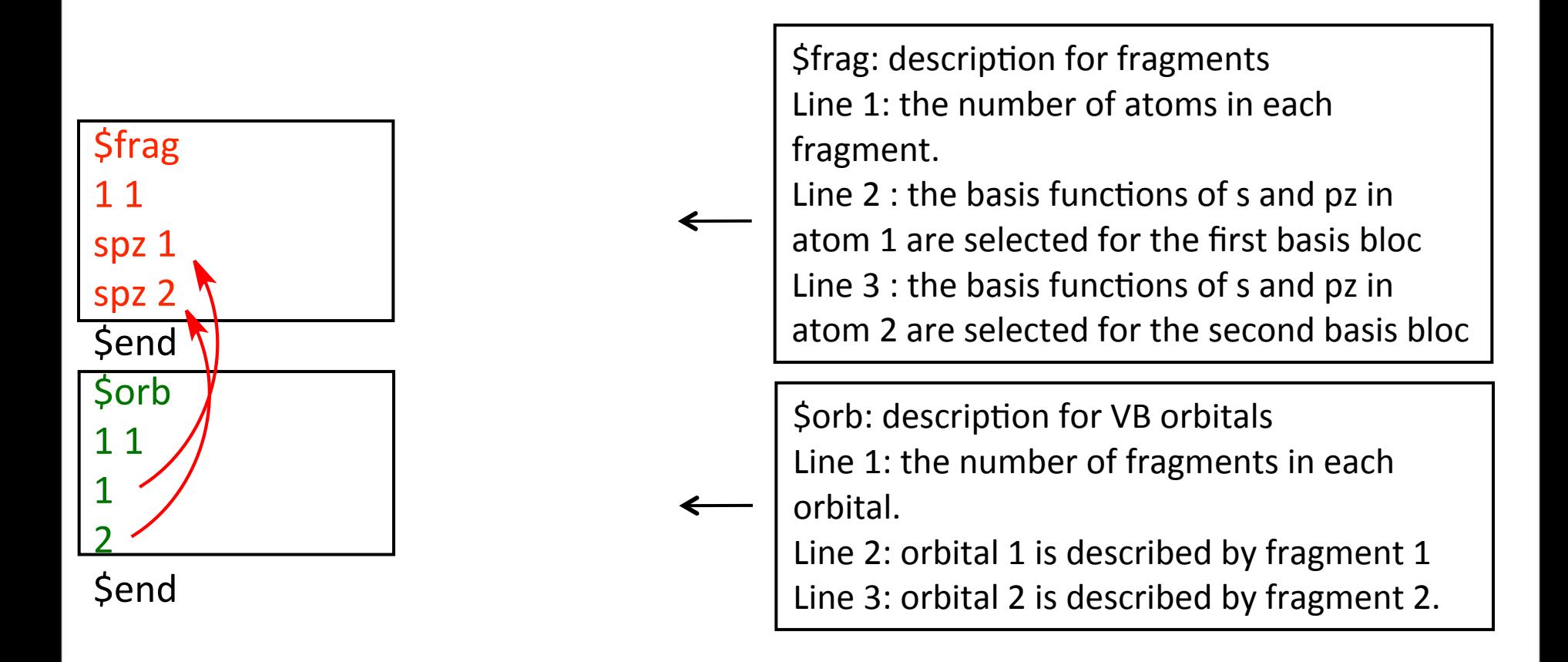

## **Summary (1)**

- 1. The assignment of orbital optimization algorithm (iscf)
- 2. The writing of VB structures with \$str (optional)
- 3. The determination of VB orbitals with 'frgtyp=sao'

### Example 2. L-BOVB calculation for HF

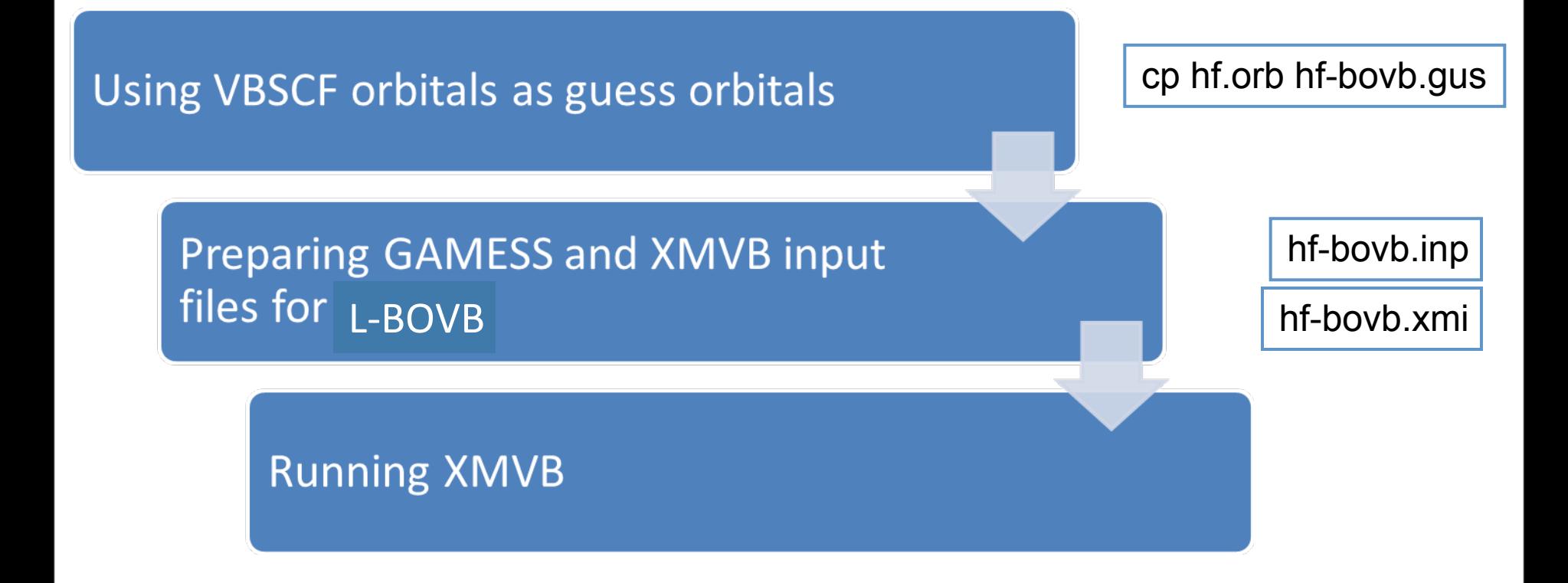

#### hf-bovb.xmi

```
HF molecule, 3 structures
$ctrl
nstr=3	nae=2	nao=2	bovb
iprint=3 orbtyp=hao frgtyp=sao iscf=2
guess=read
$end
$str
1	1	2	2	3	3	4	4	5	6
1	1	2	2	3	3	4	4	5	5
$end
…
…
...
```

```
HF molecule, 3 structures
$ctrl
nstr=3	nae=2	nao=2	bovb
iprint=3 orbtyp=hao frgtyp=sao iscf=2
guess=read
$end
<u>Sstr</u>
1122334456
\widehat{11}\widehat{22}\widehat{33}\widehat{44}\widehat{55}Send
…
…
...
                                  - In each structure, the occupation of the
                                  different orbitals is defined.
                                  - The electrons are spin coupled by pairs
                                     H TO F \subset.
                                                    4
                                           6
                                                   p_{x}p_{v}σ σ
                                                      core
                                                    3
```

```
HF molecule, 3 structures
$ctrl
nstr=3 nae=2 nao=2 bovb
                                                                          3\Thetaiprint=3 orbtyp=hao frgtyp=sao iscf=2
                                                               H \stackrel{6}{\bigodot} \stackrel{5}{\bigodot} \stackrel{7}{F} \stackrel{2}{\bigodot}guess=read
$end
                                                                           \sqrt{2}$str
1122334456
                                                                            \odot1122334455
$end
                                                               H \bigodot^6 \frac{5}{12}\frac{2}{\bullet}...
                                                                           4\sim \sim \sim\odot
```
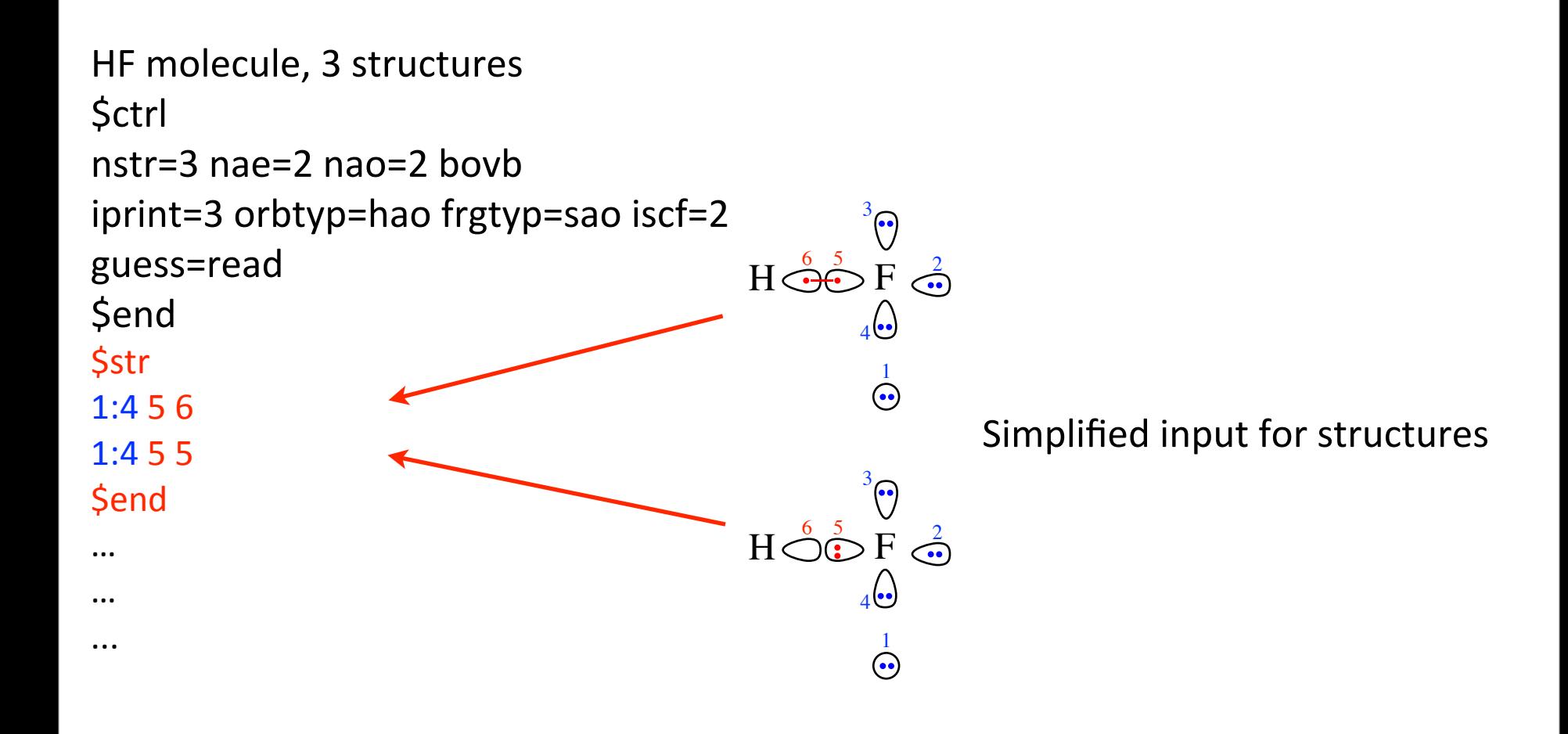

#### Before starting your first BOVB calculation, please have a look to:

https://wiki.lct.jussieu.fr/workshop/index.php/General\_guidelines\_for\_BOVB\_calculations

### Example 3. VBCI calculation for HF

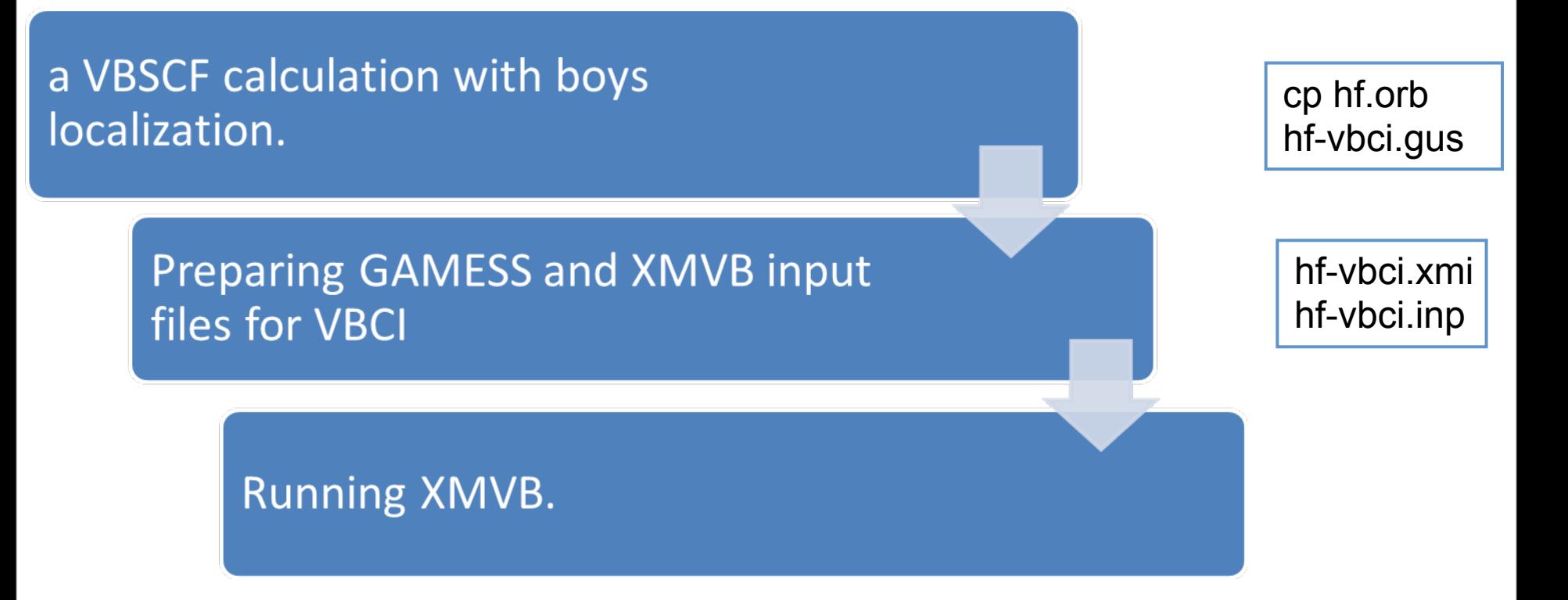

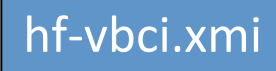

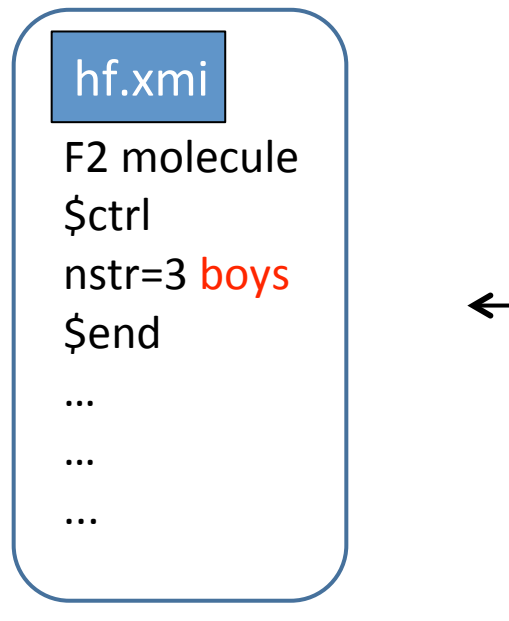

HF molecule \$ctrl str=full nae=2 nao=2 vbcisd iprint=3 orbtyp=hao frgtyp=sao guess=read \$end … … ...

### Example 4. D-BOVB calculation for  $F_2$

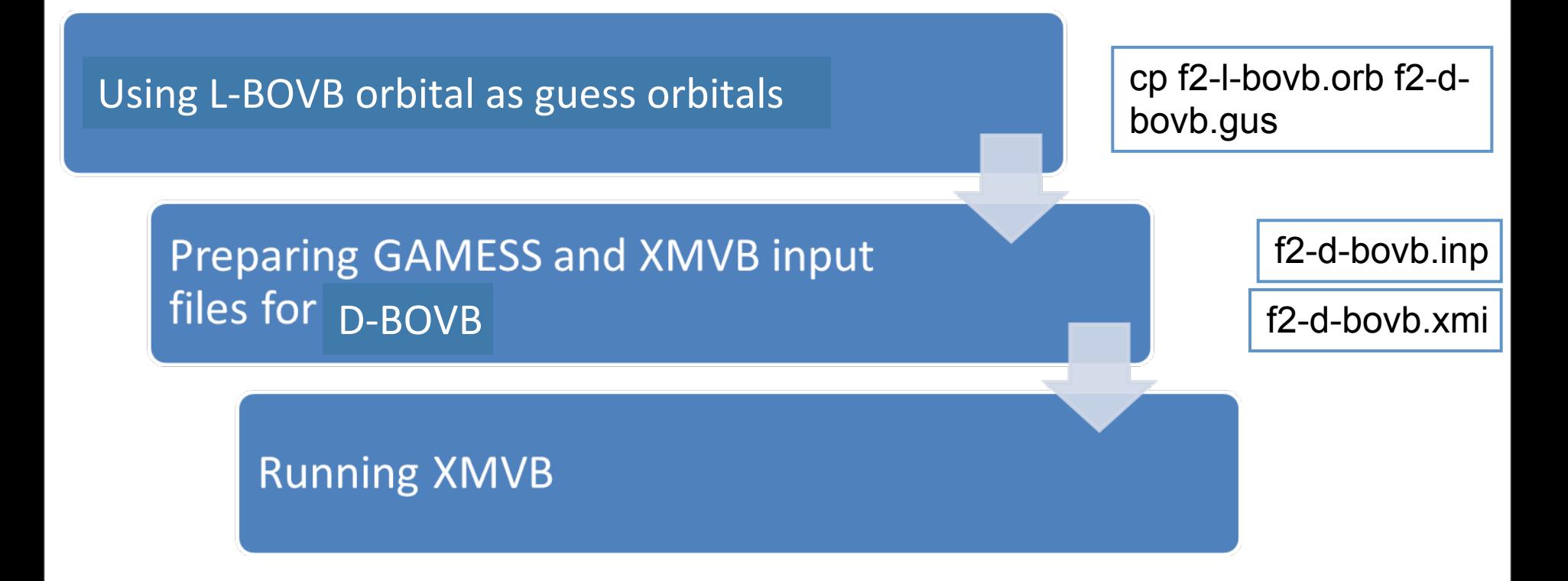

#### f2-l-bovb.xmi

```
F2 molecule, 3 structures, initial L-BOVB calculation
$ctrl
str=full iscf=2 nao=2 nae=2 orbtyp=hao frgtyp=sao
guess=read bovb
$end
$frag
111111
spzdxxyyzz 1; block 1
spzdxxyyzz 2 ; block 2
pxdxz1 ; block 3
pxdxz 2 ; block 4
pydyz 1 ; block 5
pydyz 2 ; block 6
$end
…
…
...
                                               2 fragments (containing 1 atoms here), but
                                               6	orbital	blocks	taking	symmetry	into	account
                                                            \rm{P}_{1}\overline{\rm{O}}\overline{\rm{O}}\rm{F}_{2}\overline{\rm{O}}\begin{bmatrix} 3 \end{bmatrix} \begin{bmatrix} 4 \end{bmatrix}\begin{bmatrix} 5 \end{bmatrix} \begin{bmatrix} 6 \end{bmatrix}p_x p_xp_y p_y\sigma \sigma \sigma \sigmaThe numbering of atoms corresponds to
                                               the one in the GAMESS job.inp input
```
#### f2-l-bovb.xmi

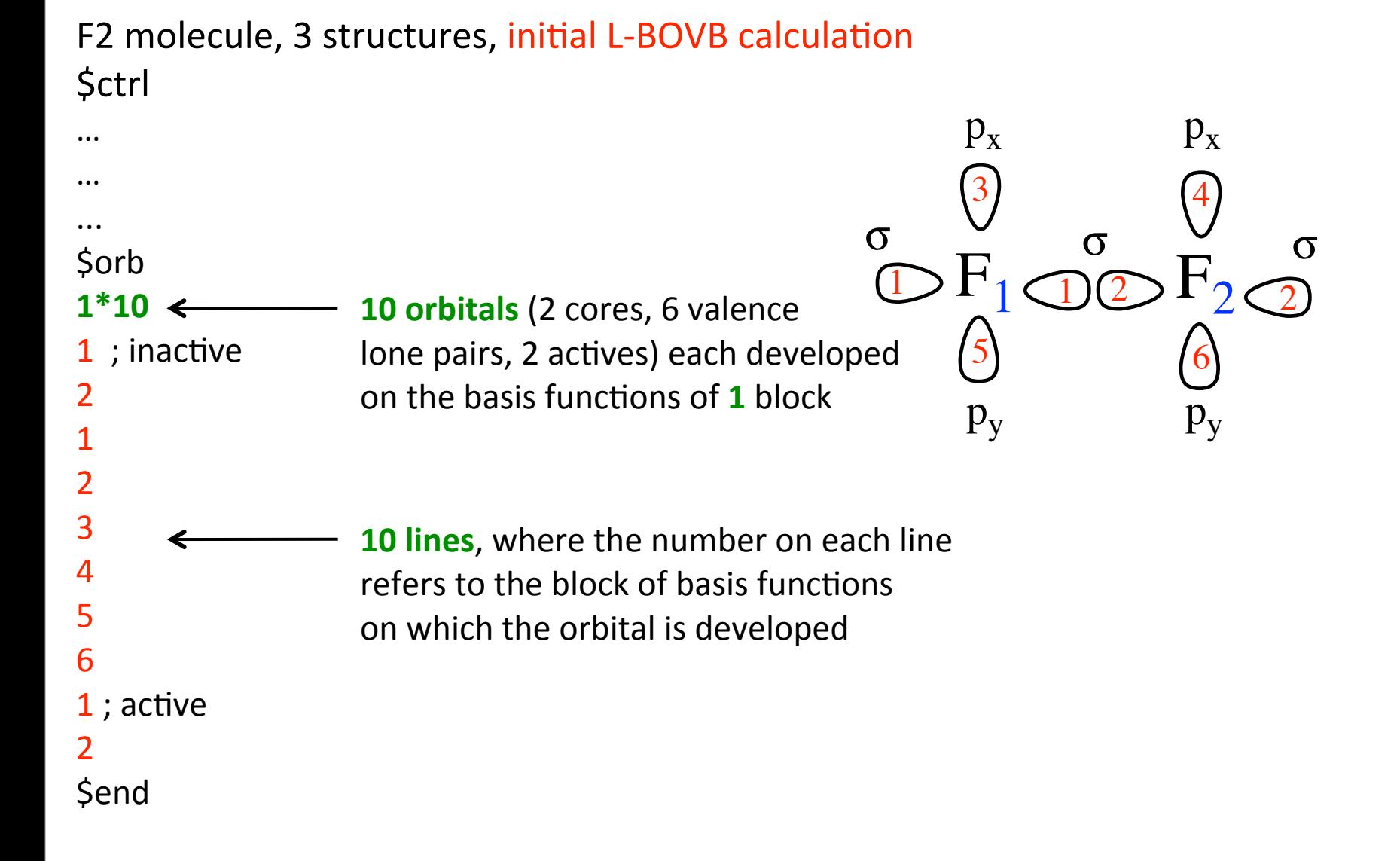

jeudi 25 juillet 13

#### f2-d-bovb.xmi

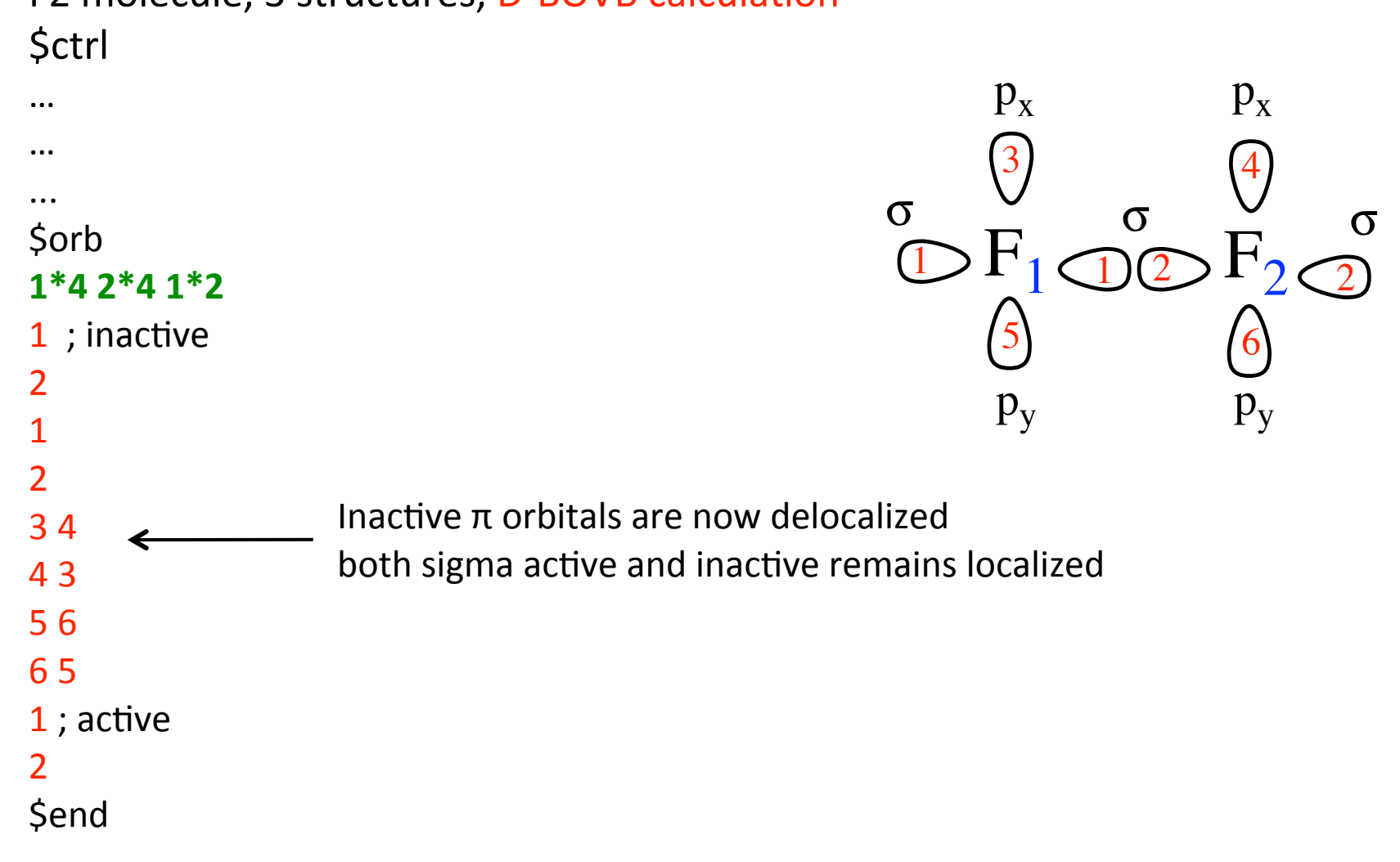

### F2 molecule, 3 structures, D-BOVB calculation

## **How to get information from output files?**

## **Information of XMO file**

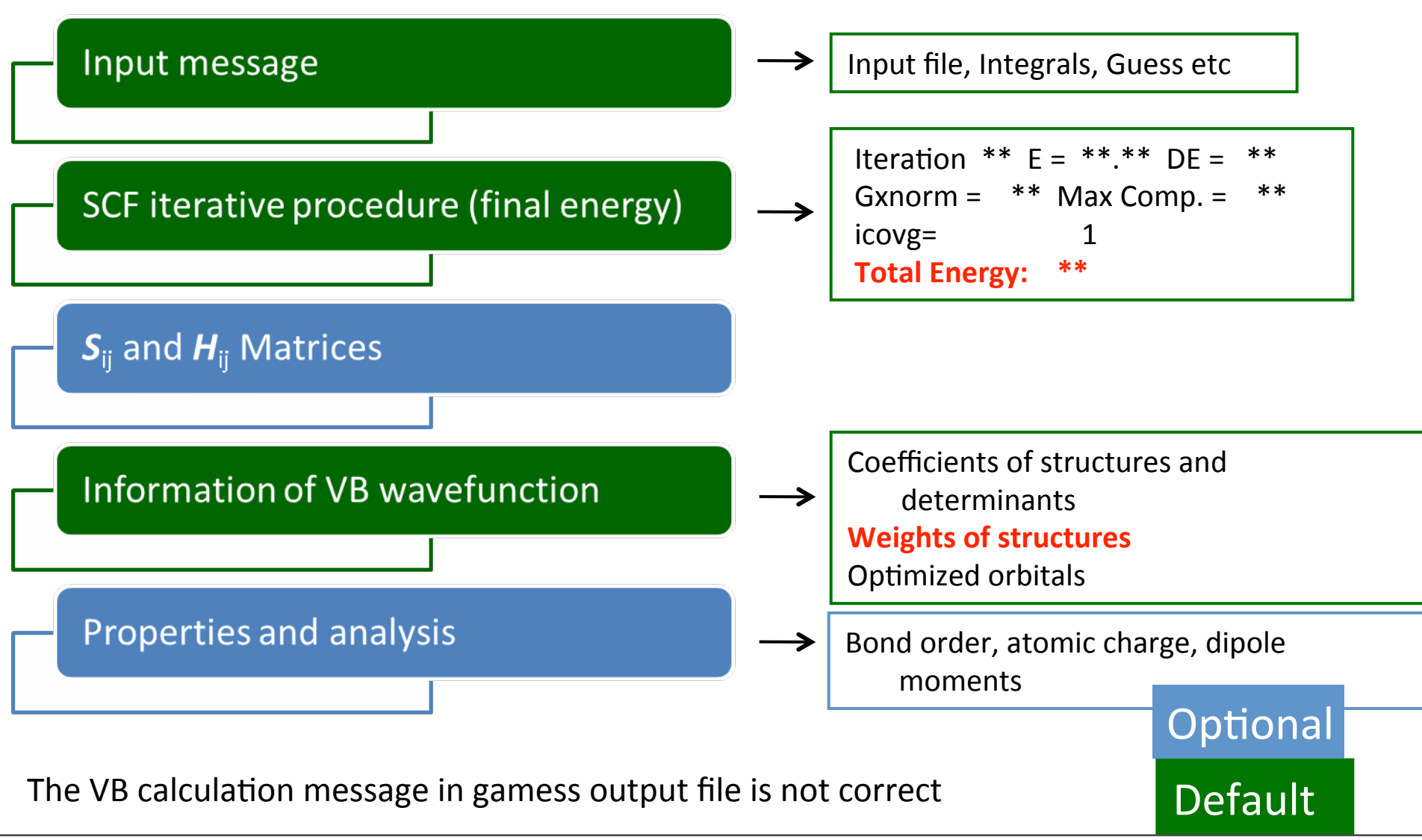

jeudi 25 juillet 13

#### hf.xmo

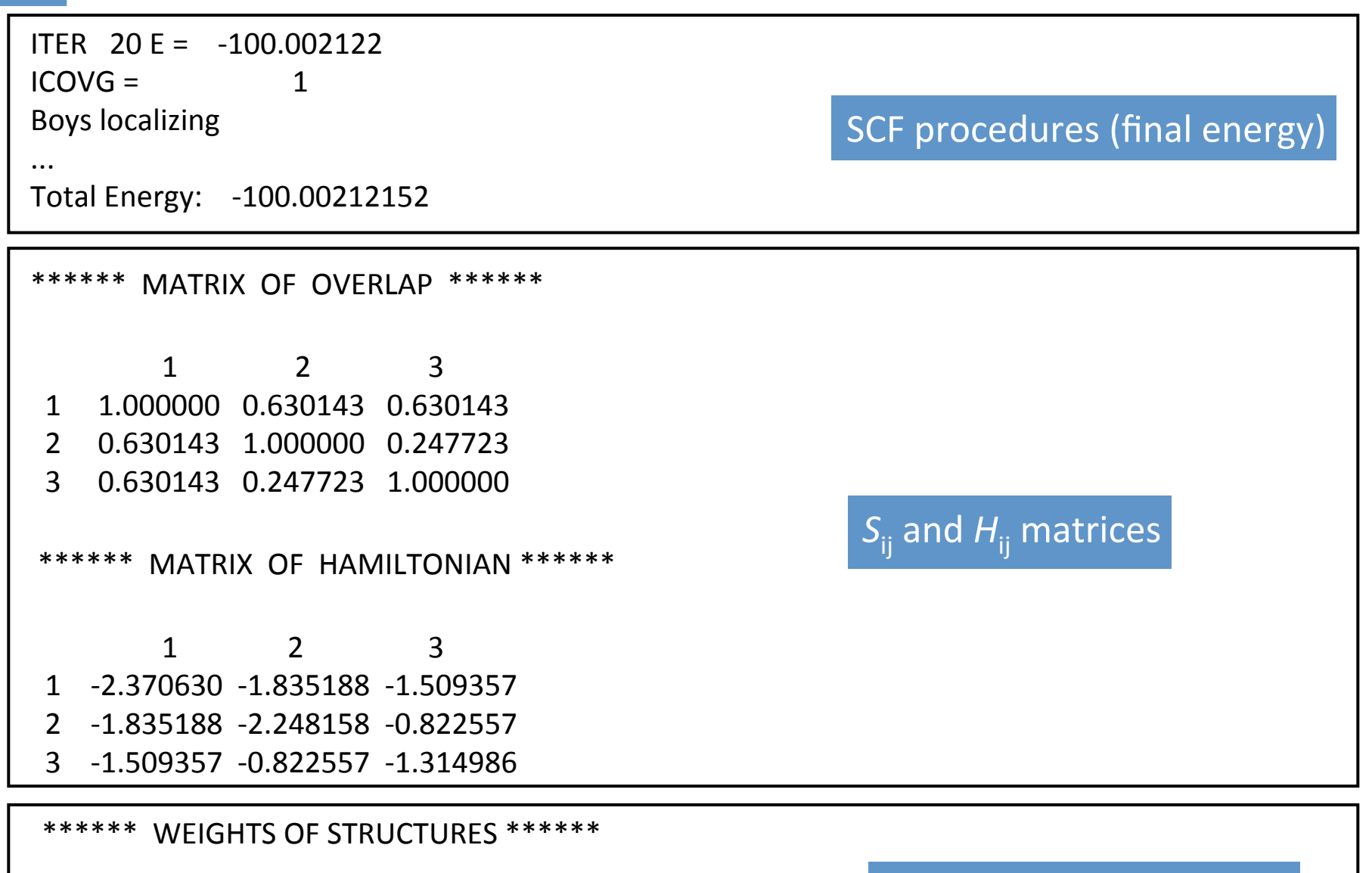

- 1 0.56496 \*\*\*\*\*\* 1:4 5 6
- 2 0.42059 \*\*\*\*\*\* 1:4 5 5
- 3 0.01445 \*\*\*\*\*\* 1:4 6 6

jeudi 25 juillet 13

#### Weights of VB structures

# It's up to you!